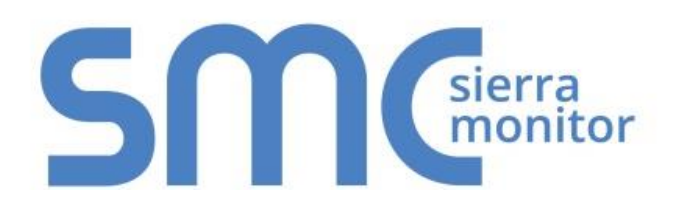

# **FieldServer**

# **FS-8700-98 Notifier NCA**

## **Driver Manual**

**(Supplement to the FieldServer Instruction Manual)**

## **APPLICABILITY & EFFECTIVITY**

Effective for all systems manufactured after February 2017.

Driver Revision: 1.00 Document Revision: 17.B

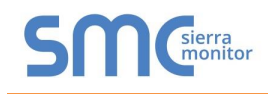

## **Technical Support**

Please call us for any technical support needs related to the FieldServer product.

Sierra Monitor Corporation 1991 Tarob Court Milpitas, CA 95035

Website: [www.sierramonitor.com](http://www.sierramonitor.com/)

U.S. Support Information:

+1 408 262-6611

+1 800 727-4377

Email: [support@sierramonitor.com](mailto:support@sierramonitor.com) 

EMEA Support Information:

+44 2033 1813 41

Email: [support.emea@sierramonitor.com](mailto:support.emea@sierramonitor.com) 

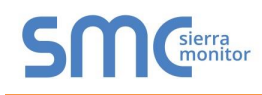

## **TABLE OF CONTENTS**

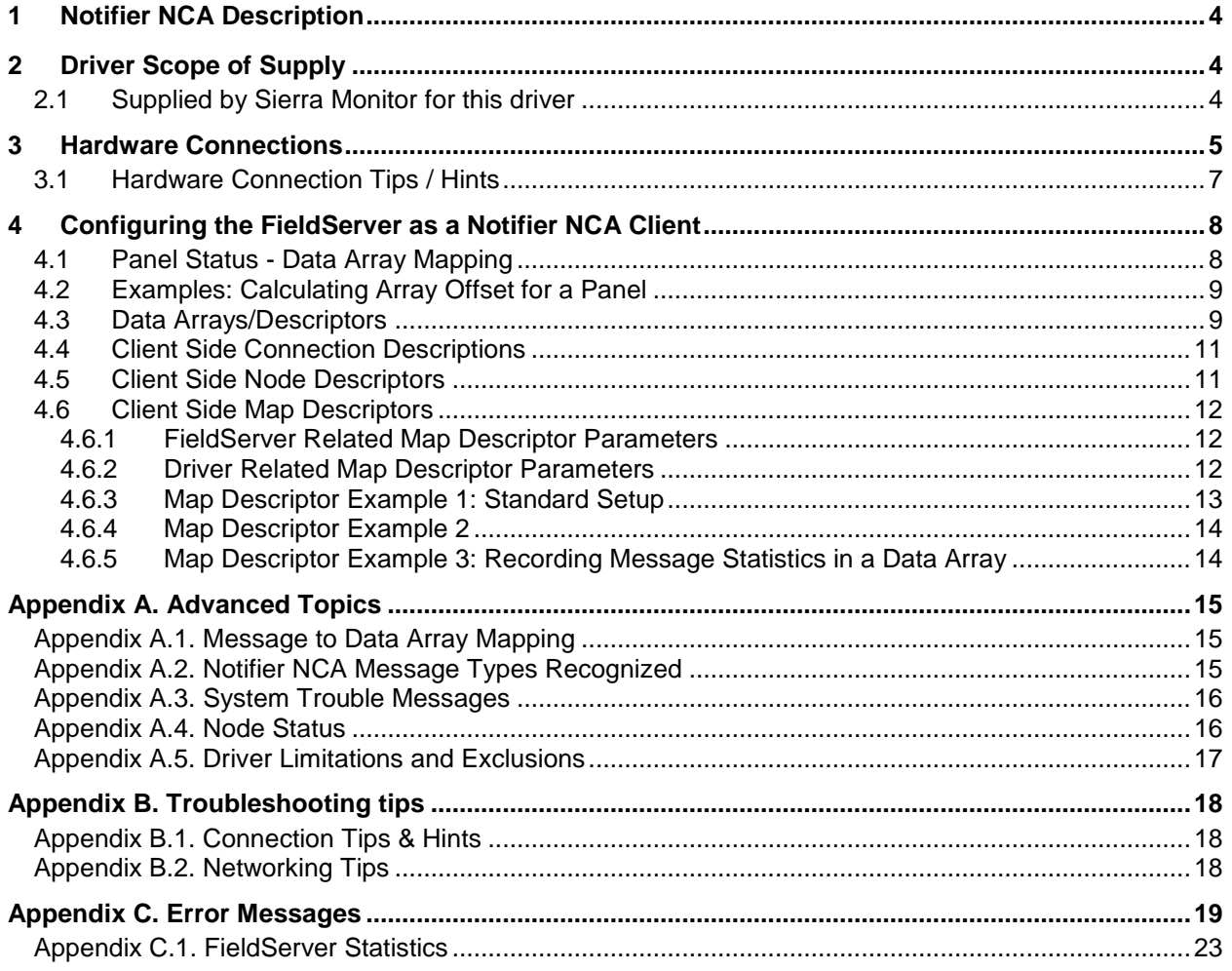

## <span id="page-3-0"></span>**1 NOTIFIER NCA DESCRIPTION**

The NCA (Network Control Annunciator) Serial driver allows the FieldServer to record data from Notifier NCA over RS-232. The FieldServer acts as a Passive Client receiving messages and recording the status of a Notifier NCA Panel. There is no active polling by this driver; the communications are one-way through the panel's printer port, however the driver can generate some system commands like Ack, Reset, Silence and Drill if the FieldServer is connected to the NCA through its CRT port. The panel **MUST** output messages in English.

This driver is not capable of emulating a Notifier NCA panel and the very limited Server functionality has only been implemented to facilitate FieldServer's Quality Assurance program.

The NCA controls all the devices (for example, NFS-3030 and NFS-640 panels) connected in NOTI\*FIRE\*NET<sup>1</sup> architecture. Each Fire Alarm Panel connected in NOTI\*FIRE\*NET<sup>1</sup> architecture is considered as a Node. 240 Nodes can exist on one network. The main purpose of this driver is to record the status of Fire Alarm System detectors and Modules at every Node in Data Arrays - one Data Array per loop per Node.

NCA interacts with other Fire Alarm Panels, records the status of all panels and sends the events to printer and CRT ports. FieldServer captures these events in text form, parses and stores them in Data Arrays. These Data Arrays can be controlled by third party tools. Since the FieldServer does not actively poll for data, the accuracy and timeliness of the data is limited to the frequency of update messages that the Notifier Fire Panel issues.

The NCA can connect to additional NOTIFIER Fire Panels (with the proper network software), namely AFP-200, AFP-400, AFP-1010, AM2020, NFS-640, and NFS-3030. Note that when AFP200's and possibly AFP400's are networked they do not send the 'CLEARED' message for latched points via the NCA so it is not possible to detect cleared points unless a system reset is done.

### **NOTE: An NCA panel is theoretically capable of being configured with up to 321 180 points. Although the FieldServer is capable of addressing and accessing each of these addresses, the point limits purchased with the FieldServer prevent the entire database from being accessed in any one application. It is therefore strongly advisable to ensure that only the point addresses of interest are configured, and that the FieldServer is purchased with the correct point count.**

The types of Notifier messages supported by this driver are summarized in **[Appendix A.1](#page-14-1)**. A detailed table showing each type of NCA message the FieldServer recognizes and the effect that it has on the status of the points in the Data Array is presented in **[Appendix A.2](#page-14-2)**.

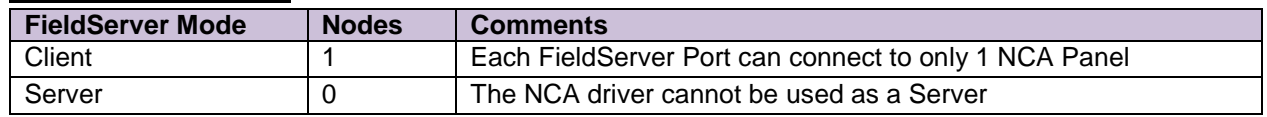

#### **Max Nodes Supported**

l

## <span id="page-3-1"></span>**2 DRIVER SCOPE OF SUPPLY**

#### <span id="page-3-2"></span>2.1 Supplied by Sierra Monitor for this driver

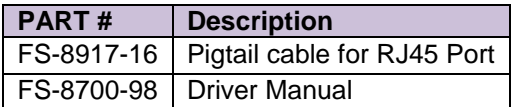

<sup>&</sup>lt;sup>1</sup> For more detail about NOTI\*FIRE\*NET architecture contact Notifier Canada Ltd.

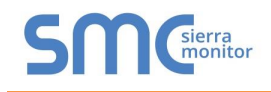

## <span id="page-4-0"></span>**3 HARDWARE CONNECTIONS**

The FieldServer is connected to the Notifier NCA Fire Panel as shown in the following connection drawing.

Configure the Notifier NCA Fire Panel according to manufacturer's instructions.

#### **For FS-B3510-05:**

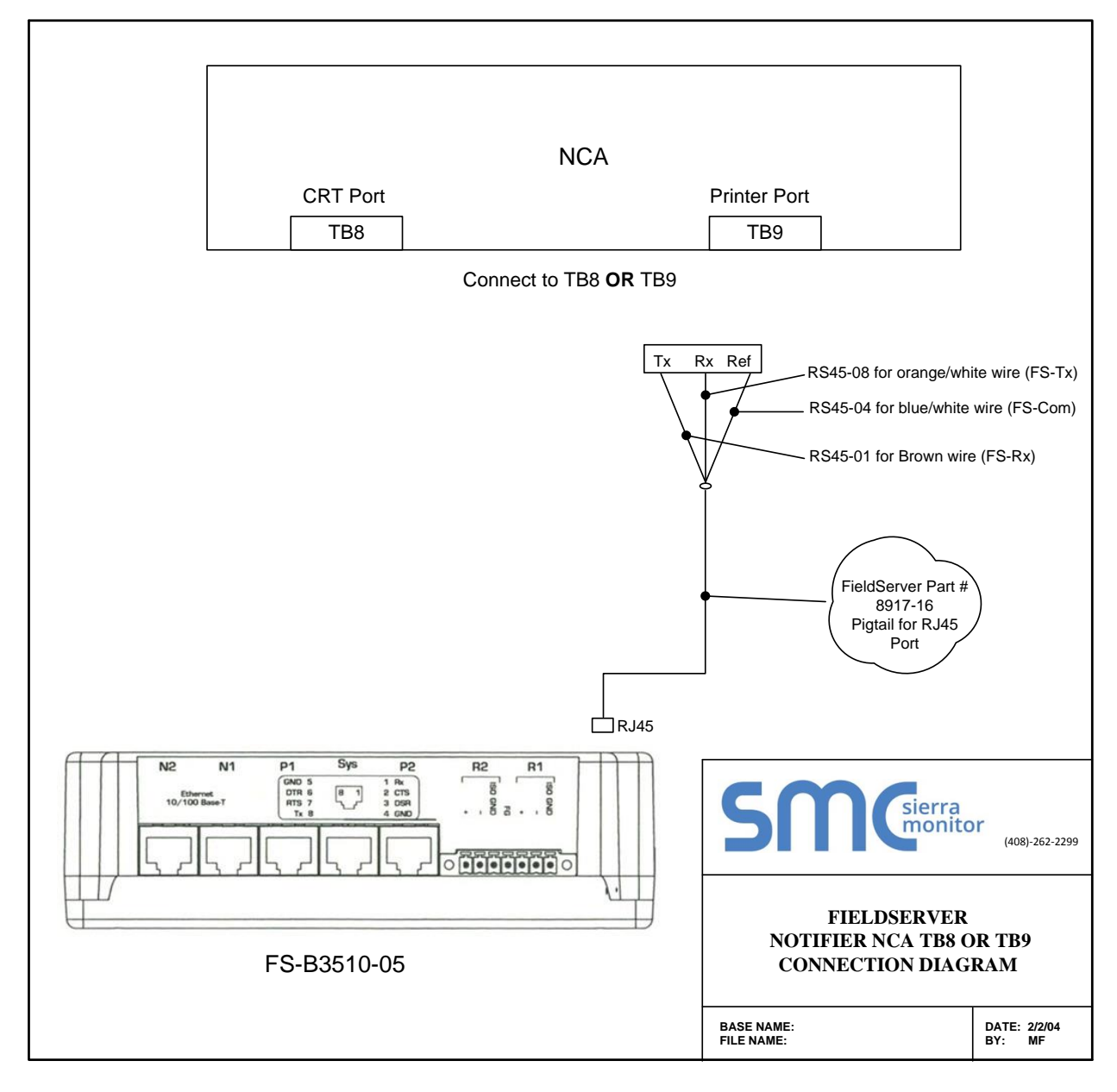

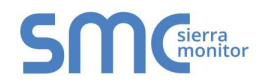

#### **For QuickServer:**

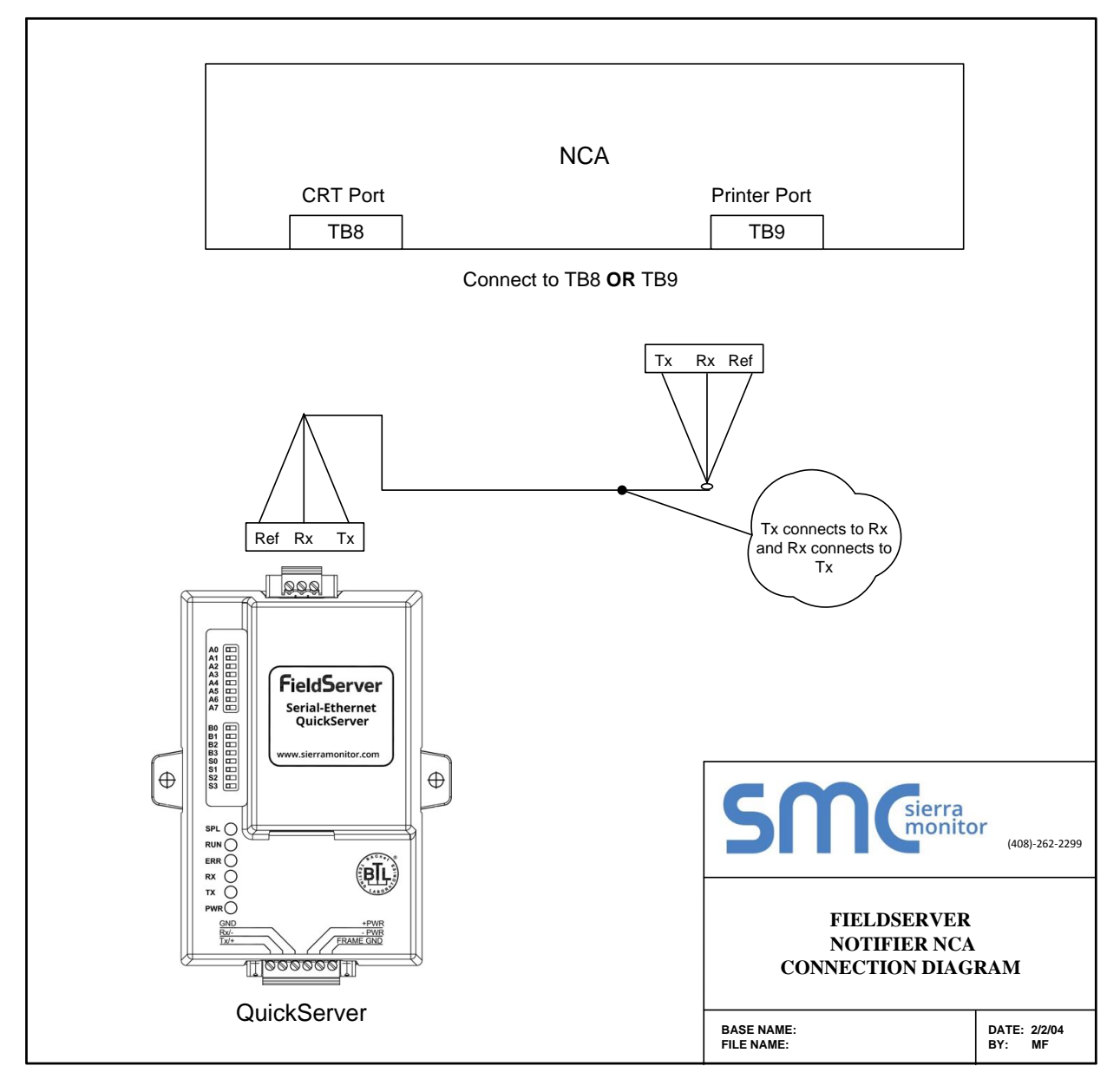

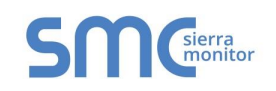

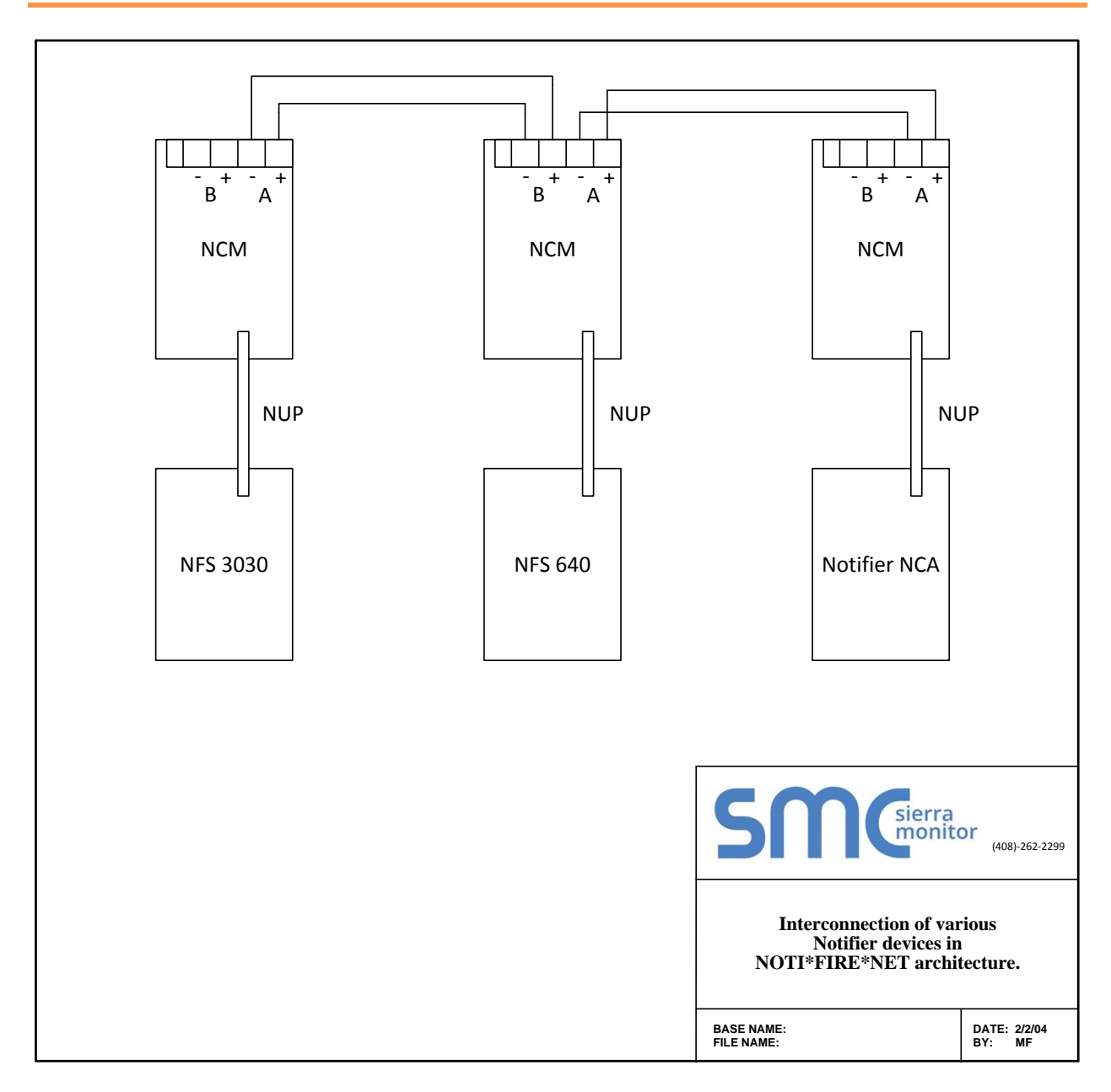

## <span id="page-6-0"></span>3.1 Hardware Connection Tips / Hints

- The FieldServer can be connected to EITHER the TB8 (CRT port) or TB9 (Printer Port).
- If the FS is connected to TB8, the port must be enabled and set to Not Supervised.
- If it is connected to TB9, then the Printer port must be enabled and set 80 columns, Not Supervised and the following Functions will not work, ACK, Signal Silence, System Reset, and Drill.

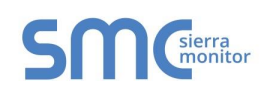

## <span id="page-7-0"></span>**4 CONFIGURING THE FIELDSERVER AS A NOTIFIER NCA CLIENT**

For a detailed discussion on FieldServer configuration, refer to the FieldServer Configuration Manual. The information that follows describes how to expand upon the factory defaults provided in the configuration files included with the FieldServer (see ".csv" sample files provided with the FieldServer).

This section documents and describes the parameters necessary for configuring the FieldServer to communicate with a Notifier NCA Server.

It is possible to connect the Notifier NCA to any of the FieldServer's RS-232 ports. These ports need to be configured for Protocol="nca" in the configuration file.

#### <span id="page-7-1"></span>4.1 Panel Status - Data Array Mapping

#### **NOTE: All troubles will be recorded as a counter because there may be several troubles for a single device. This counter will be incremented or decremented as additional troubles are reported or cleared.**

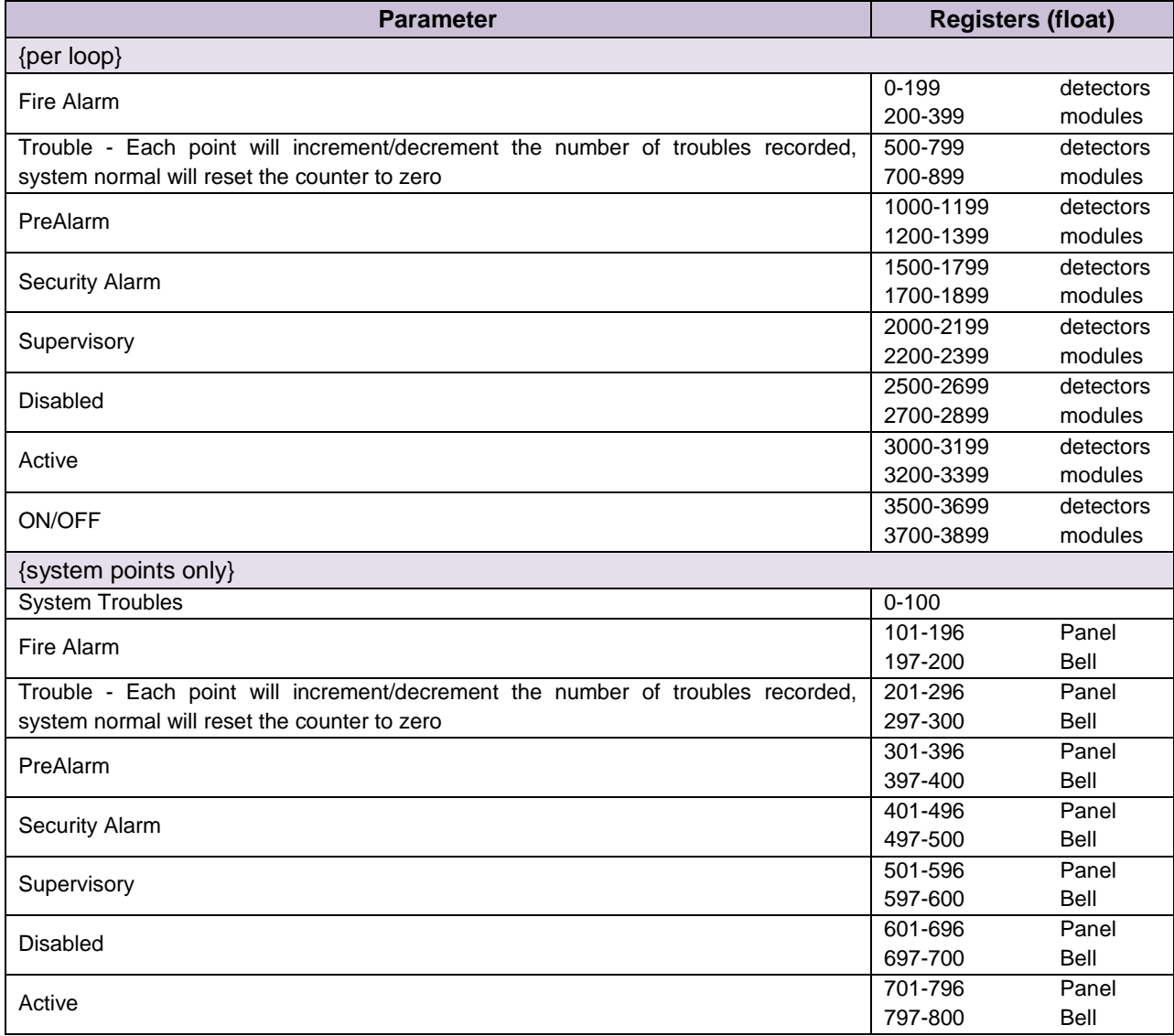

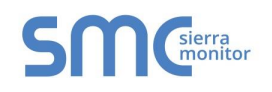

## <span id="page-8-0"></span>4.2 Examples: Calculating Array Offset for a Panel

The Data Array arrangement is fairly self-explanatory. There is a separate Data Array for each Loop/Node and one extra Data Array per Node. There can be up to 10 loops per Node, and the status of the detectors and modules on any particular loop is recorded in the appropriate section of the Data Array according to the device address.

An extra Data Array will contain status for devices independent of Loops. Panel circuits, Bell Circuits and other troubles related to Nodes.

Examples:

- Prog Mode Activated is assumed be in virtual Loop 11 and this information will be stored in this extra Data Array.
- For a detector N001L01D025 in PREALARM, the address would be 1025 in the Data Array for loop 1 Node 1.
- For a Panel Circuit N002P12.7 in FIRE ALARM the address =  $100 + 11*8 + 7 = 195$  would be set to 1. Here constant 100 is used because fire alarm address starts after 100. Refer to the table in **Section [4.1](#page-7-1)**.
- For a Bell Circuit N002B3 in FIRE ALARM the address  $= 100 + 96 + 3 = 199$  would be set to 1. Here constant 100 is used because fire alarm address, 96 is reserved for Panel Circuits and 3 is the Bell Circuit No.

#### <span id="page-8-1"></span>4.3 Data Arrays/Descriptors

The configuration file tells the FieldServer about its interfaces, and the routing of data required. In order to enable the FieldServer for Notifier NCA communications, the driver independent FieldServer buffers need to be declared in the "Data Arrays" section, the destination device addresses need to be declared in the "Client Side Nodes" section, and the data required from the Servers needs to be mapped in the "Client Side Map Descriptors" section. Details on how to do this can be found below.

Note that in the tables, \* indicates an optional parameter, with the bold legal value being the default.

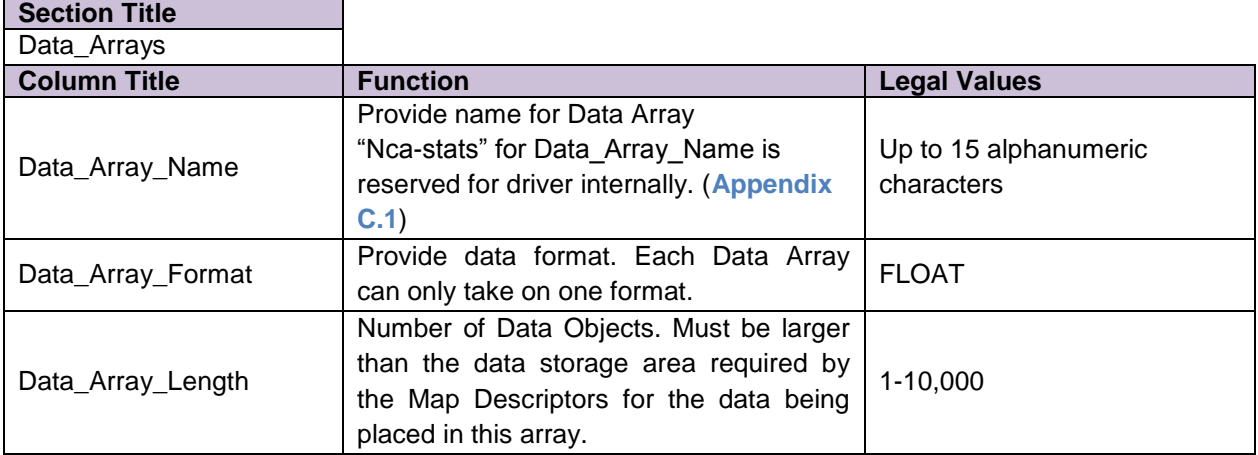

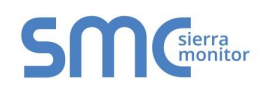

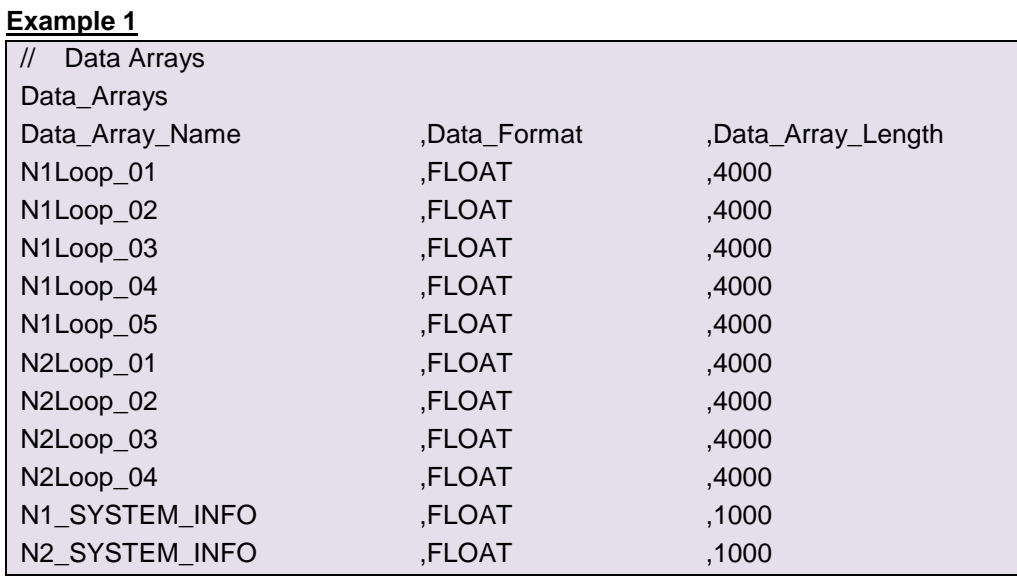

#### **Example 2**

An optional feature of this driver is recording message statistics such as "bytes received", "messaged stored", "Acknowledged", "Send Reset", etc. in a Data Array accessible by the user ("Nca-Stats" Data Array). These are statistics provided in addition to the standard statistics displayed on FS-GUI. To invoke this feature, add the following to the configuration file. An example is provided in Client.csv. The statistics recorded are listed in **[Appendix C.1](#page-22-0)**.

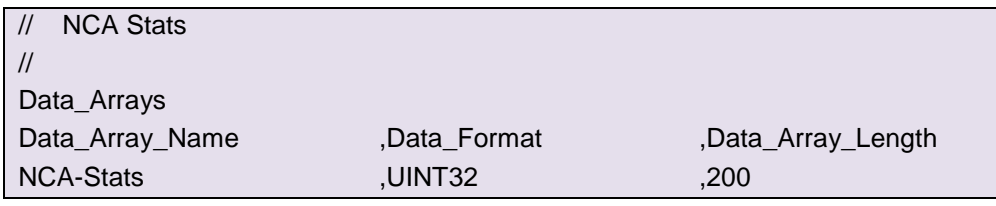

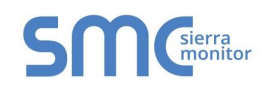

## <span id="page-10-0"></span>4.4 Client Side Connection Descriptions

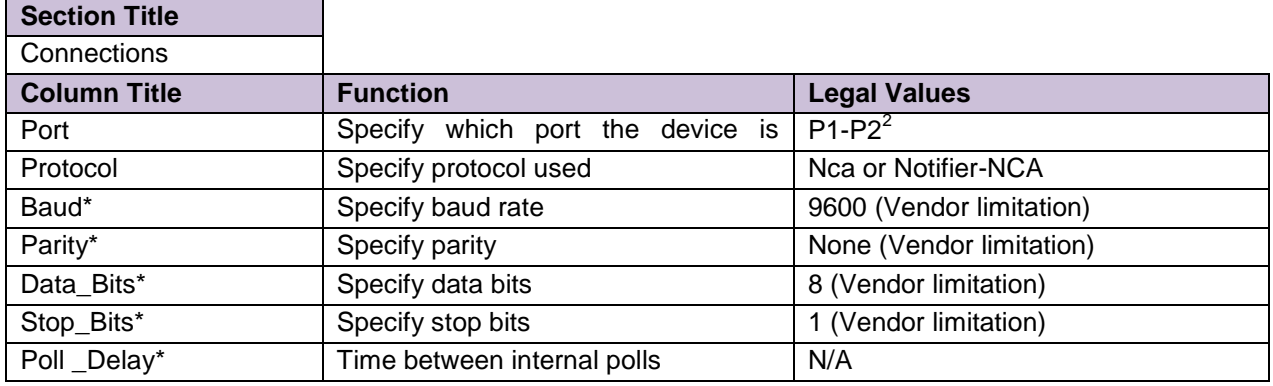

#### **Example**

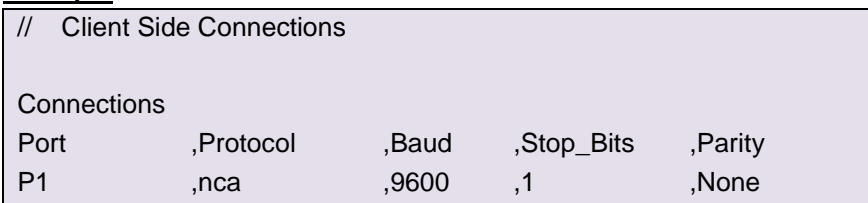

## <span id="page-10-1"></span>4.5 Client Side Node Descriptors

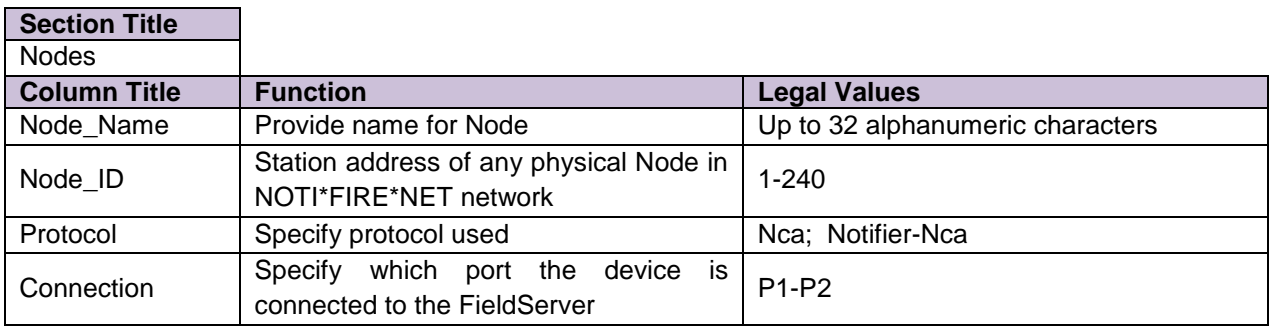

#### **Example**

l

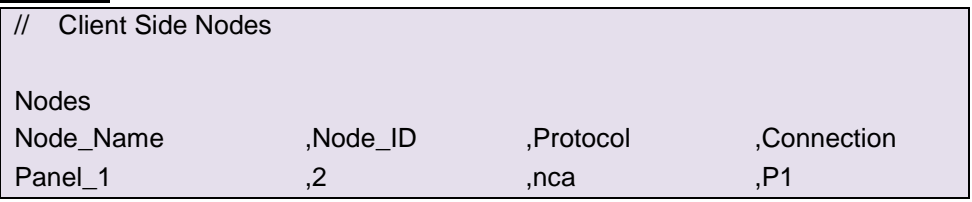

 $2$  Not all ports shown are necessarily supported by the hardware. Consult the appropriate Instruction manual for details of the ports available on specific hardware.

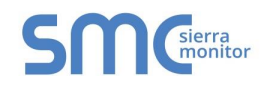

## <span id="page-11-0"></span>4.6 Client Side Map Descriptors

## <span id="page-11-1"></span>4.6.1 FieldServer Related Map Descriptor Parameters

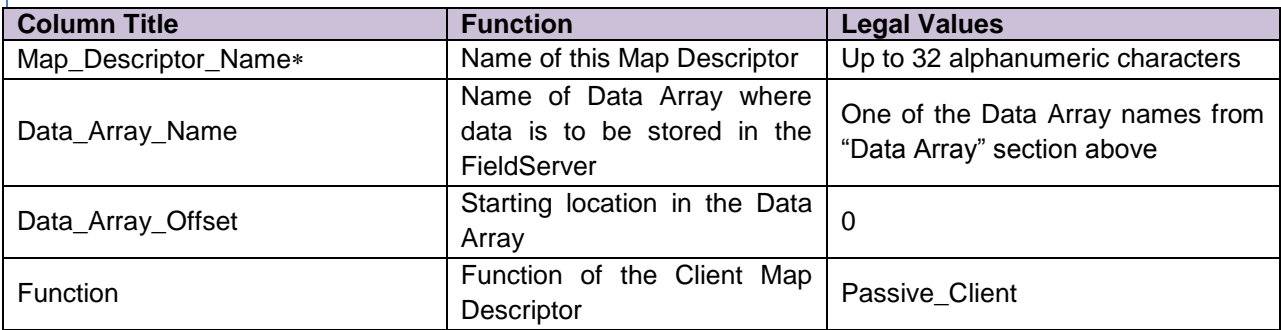

## <span id="page-11-2"></span>4.6.2 Driver Related Map Descriptor Parameters

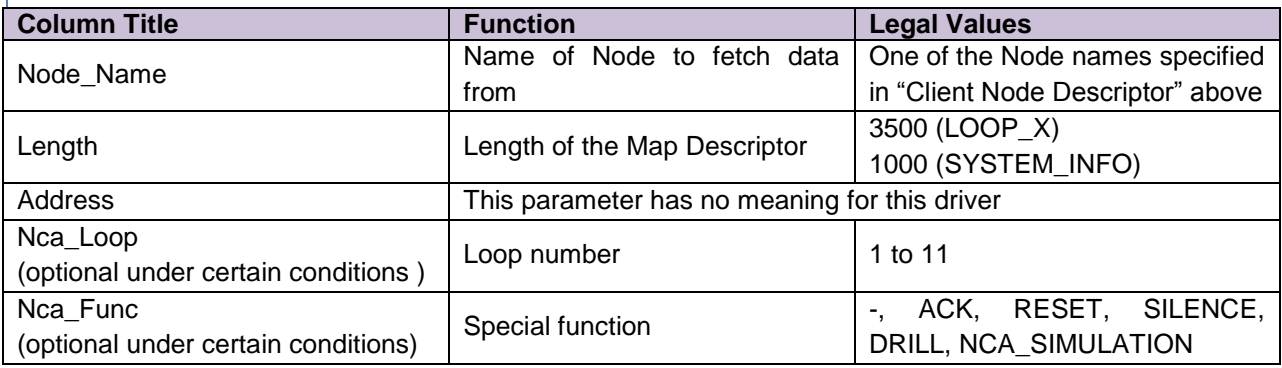

l

<sup>\* &#</sup>x27;IGNORED' for Map\_Descriptor\_Name is reserved for driver internally.

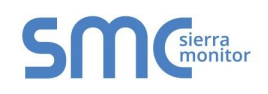

## <span id="page-12-0"></span>4.6.3 Map Descriptor Example 1: Standard Setup

This shows the standard Map Descriptors setup for two panels with 5 loops plus a single "system\_info" Map Descriptor assigned to loop 11 for each panel.

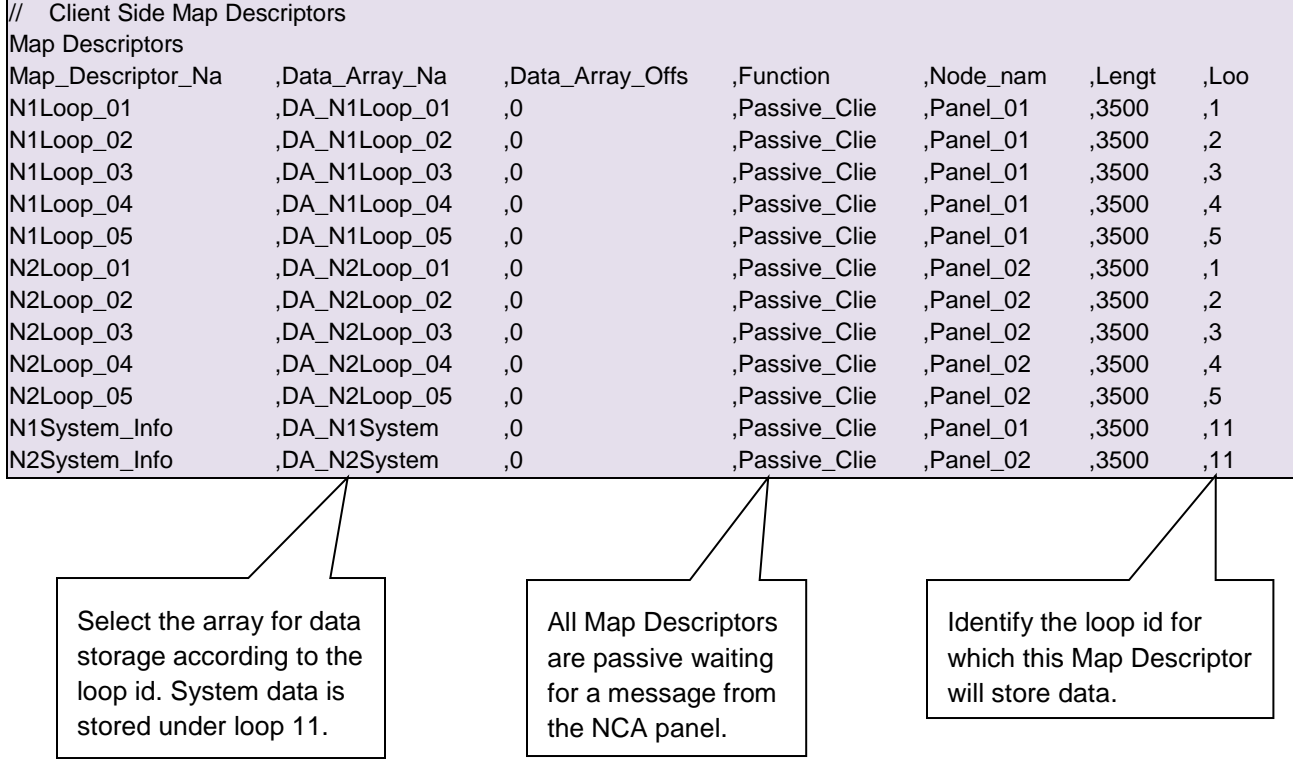

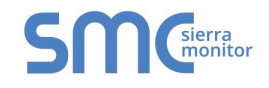

## <span id="page-13-0"></span>4.6.4 Map Descriptor Example 2

These Map Descriptors should be declared for sending Acknowledged, Silence, System Reset and Drill commands to NCA Panel.

Nca\_Func parameter must be exactly same as described below.

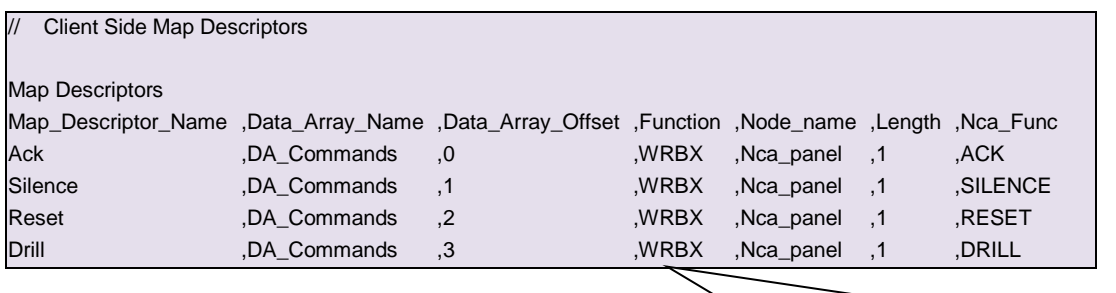

These Map Descriptors should be WRBX, this means the driver will send a command to Nca only when you update the corresponding offset at DA\_Commands Data Array.

## <span id="page-13-1"></span>4.6.5 Map Descriptor Example 3: Recording Message Statistics in a Data Array

An optional feature of this driver is to record the first valid message that is being ignored by the driver because the user didn't declare a storage location for this information. The user can see the ignored valid message in the ignored Data Array, define the storage location, run again and check for further missing storage locations.

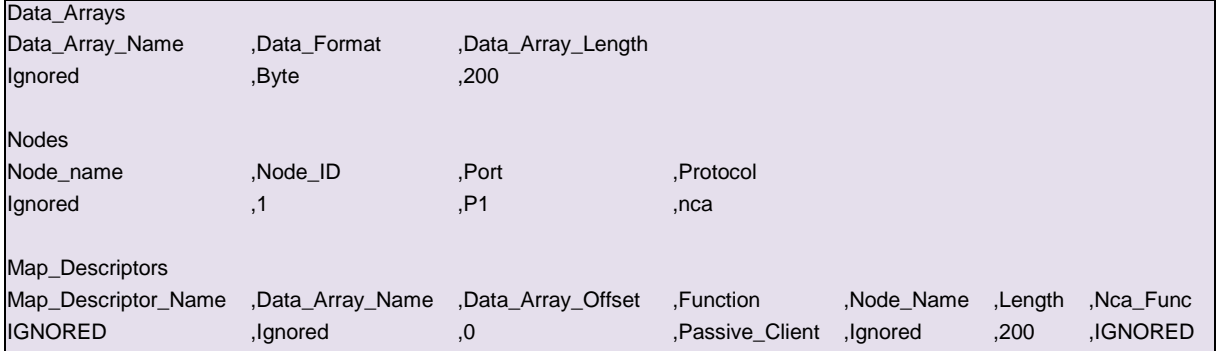

## <span id="page-14-0"></span>**Appendix A. ADVANCED TOPICS**

#### <span id="page-14-1"></span>Appendix A.1. Message to Data Array Mapping

This driver was designed to be connected to the Notifier NCA printer or CRT port to detect incoming messages. The panel's default setting for the printer port is off. To utilize this driver, the printer port must be enabled to 80-columns, unsupervised.

The primary purpose of this driver is to record the status of devices connected at various panels (Nodes) in NOTI\*FIRE\*NET architecture by interpreting the text messages sent to the connected port. Not all messages will be interpreted, as many messages do not directly pertain to device status, or are not currently supported. The following subset of event messages is recognized.

#### **Active Events:**

FIRE ALARM; TROUBLE; PREALARM; SECURITY ALARM; SUPERVISORY; DISABLED; ACTIVE; ON; OFF

A detailed mapping of messages provided by Notifier at the time this driver was written is tabulated below. Any changes or additions by Notifier will not be reflected in this driver unless specifically revised.

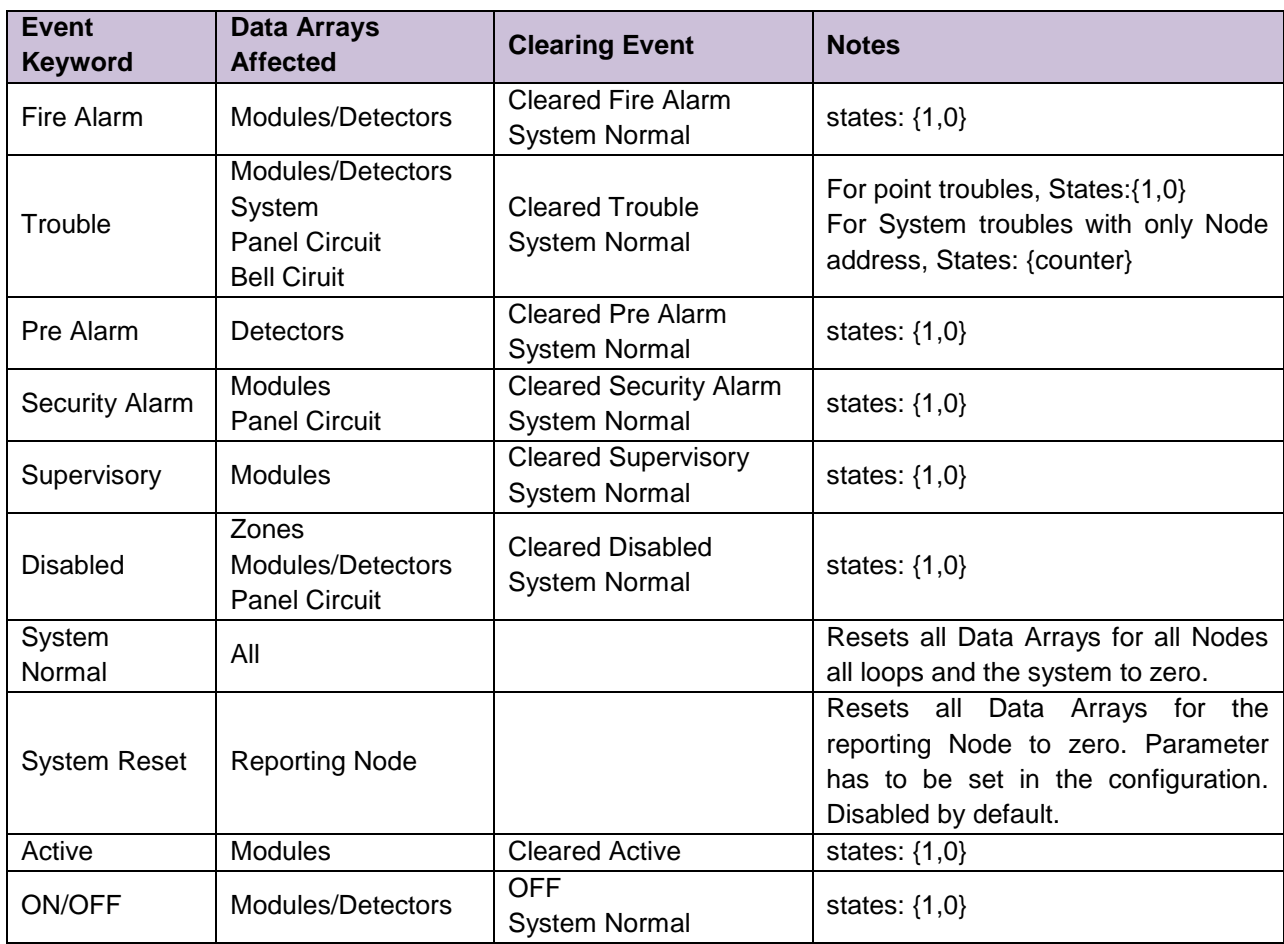

#### <span id="page-14-2"></span>Appendix A.2. Notifier NCA Message Types Recognized

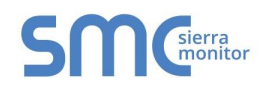

#### <span id="page-15-0"></span>Appendix A.3. System Trouble Messages

The following table lists the system troubles theoretically recognized by this driver – only a selection have been tested.

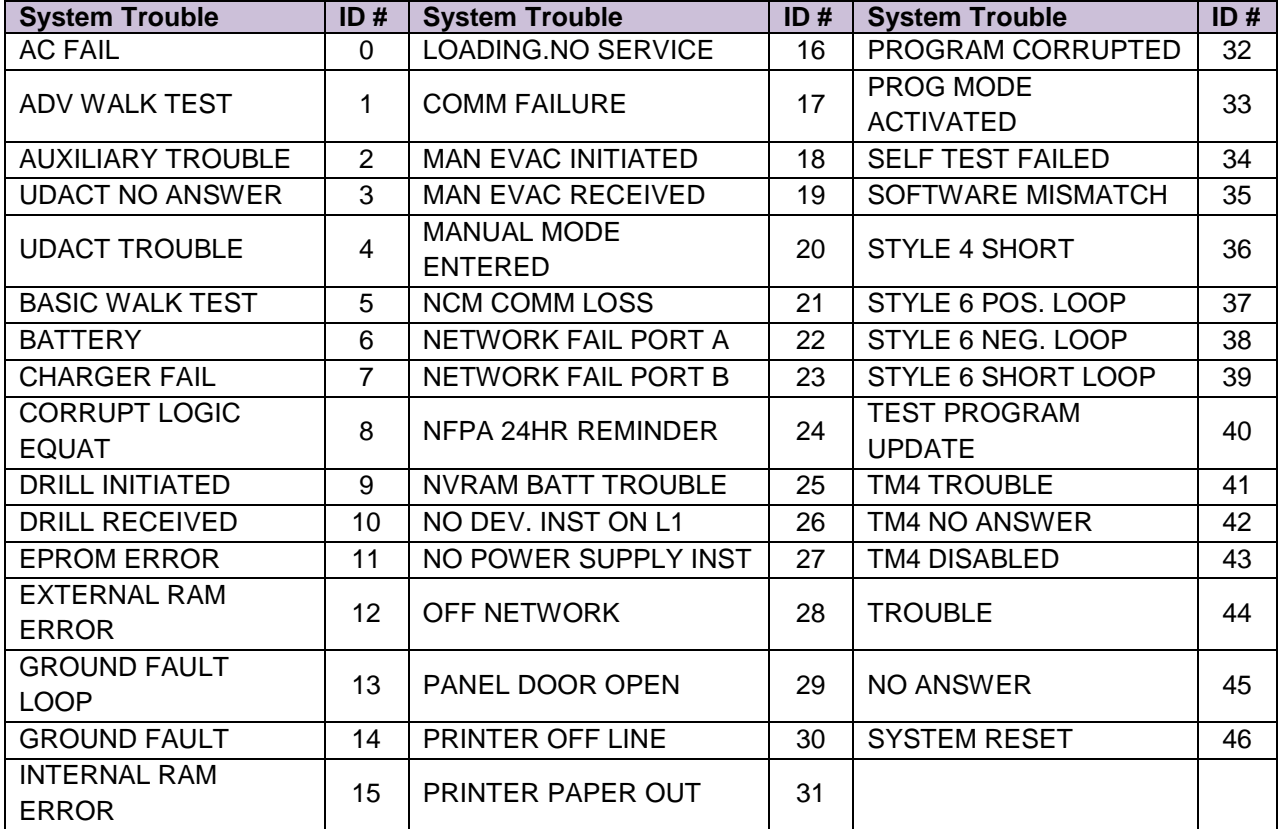

#### <span id="page-15-1"></span>Appendix A.4. Node Status

- Data for any particular Node is valid while that Node is online and the system is synchronized. Integrity of data for any Node will be lost if the Node goes offline or if synchronism between the FieldServer and the NCA Panel is lost.
- Node status offline/online (1/0) is stored in the 28<sup>th</sup> offset in the Data Array defined for any Node with loop 11. It is important to read the Node status before reading any information about the Node.
- The On-network message and Off-network message may never be displayed.
- Node status data integrity itself depends upon system synchronization.

#### <span id="page-16-0"></span>Appendix A.5. Driver Limitations and Exclusions

- Zone information will not be recorded.
- Synchronization between the NCA panel and the FieldServer can only occur if the FieldServer is reset while the panel is in SYSTEM NORMAL mode.
- Read point status data will not be recorded as this information is not available at the printer/CRT port.
- The printer port must be enabled on the unit and set to 80 columns with NO supervision.
- All data related to non-event driven reports will not be recorded by the FieldServer.
- This driver was written specifically for the following NCA firmware versions. Any changes or additions by Notifier will not be reflected in this driver unless specifically revised. A002.002.005/B002.002.005
- This driver will not record information about zone status that is incorporated with point status messages.
- This driver is not designed for multi-dropped panels. There can only be one NCA panel connected to any given FieldServer port.
- This driver records data as presented to the printer/CRT port by the Notifier NCA, and can only be as accurate as this data.
- The driver can send Ack, Reset, Silence and Drill messages to the NCA Panel if FieldServer is connected to NCA Panel at the CRT port.
- Successful "write message send" for functions such as ack, silence, reset or drill only indicate that the message has been sent. The driver does not acknowledge whether the message was received or acted upon.

## <span id="page-17-0"></span>**Appendix B. TROUBLESHOOTING TIPS**

#### <span id="page-17-1"></span>Appendix B.1. Connection Tips & Hints

- Trouble connecting to the Notifier printer port may occur if the port has not been enabled. By default this port is disabled. Check the Notifier Manuals on how to enable this port and ensure that it is set to 80 columns NO supervision.
- If connecting the Panel to one of the FieldServer RS-232 ports causes the FieldServer to reboot, then an Optical Isolator is required to balance ground potential problems.

#### <span id="page-17-2"></span>Appendix B.2. Networking Tips

- All the Nodes connected on a network must be running the same version of NOTI\*FIRE\*NET™ and definitely version 4.0 or higher. Consult Notifier for more information.
- The FieldServer does not take any action on receiving a "SYSTEM RESET" message from the NCA, because when a Node initiates "SYSTEM RESET" by pressing the "RESET" button on the Panel, the NCA sends an individual "CLEAR" message for every point it clears in its memory area. The FieldServer therefore waits for the "CLEAR" message to clear a specific bit in its memory for a particular Node or for the "SYSTEM NORMAL" message to clear all bits bit in its memory for every Node. 'SYSTEM RESET' initiated by a Node will, however, cause an increment at offset 46 of the Data Array corresponding to this Node. Refer to **[Appendix A.3](#page-15-0)**.
- It may be advisable to configure NCA to suppress less important "Supervisory" or "Trouble" messages which otherwise could prevent NCA generating "SYSTEM NORMAL" messages. Consult Notifier for this configuration or recommendation.
- Ensure every Node is working with NCA before calling FieldServer for Support.

l

## <span id="page-18-0"></span>**Appendix C. ERROR MESSAGES**

Most error messages are associated with errors in parsing an incoming message from the NCA generally as a result of a mismatch in expected message format. The driver will flag the error message and continue. Typically the message currently being processed by the driver will also be printed so that any problems can be easily diagnosed.

The System Error Screen displays the error number and the Driver message screen displays the error number, description and the message received from the NCA Panel. In debug mode the System Error screen will also include Driver messages.

The following Error Messages appear upon the 'System Errors' Screen:

- %d means numeric number; %s means string
- Messages number 1, 3, 4 and 51 will be displayed once per FieldServer power cycle

| <b>Error</b>                                                                           | <b>Description</b>                                                                                                    | <b>Action</b>                                                                                                    |
|----------------------------------------------------------------------------------------|----------------------------------------------------------------------------------------------------|----------------------------------------------------------------------------------------------------|
| NCA:#1 Err.<br>Incoming data is<br>being<br>abandoned on<br>port %d Node<br>%d loop %d | FieldServer got a valid<br>The<br>message on this particular port,<br>from this particular Node and<br>loop but did not find a defined<br>Map Descriptor.                       | This message is also recorded on the "Driver"<br>Messages" screen and upon the 'IGNORED' Map<br>Descriptor (if defined). Check the Data Array<br>controlled by this Map Descriptor and press 'S' to<br>see bytes in string format. Now define the correct<br>Map Descriptor for storage in the configuration.                                                                                                    |
| <b>NCA: #2 Err.</b><br>Not Enough<br>Space to Store<br>addr %d for %s                  | Map Descriptor (%s) is in the<br>configuration file to store current<br>information but address (%d) is<br>out of bounds for the Data Array<br>defined for this Map Descriptor. | The Data Array defined for loops 1-10 should be<br>at least 3500 and for loop 11 at least 1000. Reset<br>if necessary.                                                                                                    |
| NCA:#3 FYI.<br>You could<br>define Md<br>(IGNORED) to<br>store ignored<br>valid msg.   | A special Map Descriptor named<br>'IGNORED' was not defined to<br>store the first valid but ignored<br>message and this message was<br>received by the driver.                  | Define this Map Descriptor in the configuration<br>file to store the valid ignored message. Based on<br>the contents of this message, action can be taken<br>to remedy the problem.                                                                                                    |
| NCA:#4 FYI.<br>Not Enough<br>Space to Store<br>ignored valid<br>message                | insufficient<br><b>There</b><br>is<br>storage<br>space on Map Descriptor named<br>'IGNORED' to store the contents<br>of the valid ignored message.                              | Set the length of this Data Array to at least 200.                                                                                                    |
| NCA:#5 FYI.<br>Attempted to<br>decrement < 0                                           | driver<br>attempted<br>The<br>to<br>decrement the trouble counting<br>number to a number less than 0.                                                                           | This occurs due to poor synchronization between<br>the FieldServer and the NCA panel or because a<br>problem existed before connection.3. Will rectify<br>when NCA-stats is updated. "System Normal"<br>message will be returned. Check the last few<br>characters on the driver message to determine<br>which device is causing a problem - NxxxLxxdxxx<br>(Node number, loop number and detector/module<br>number). |

 $^3$  All Data Arrays on the FieldServer are initialized to zero on rebooting or starting up. A zero value in the Data Array assumes no problems with the devices, but if a problem existed before the startup and the device comes out of problem, the FieldServer will attempt to decrease the number of problems by 1 and this generates the error. Don't trust data from the FieldServer until the "System Normal" message has been returned.

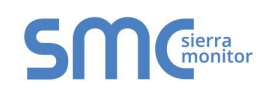

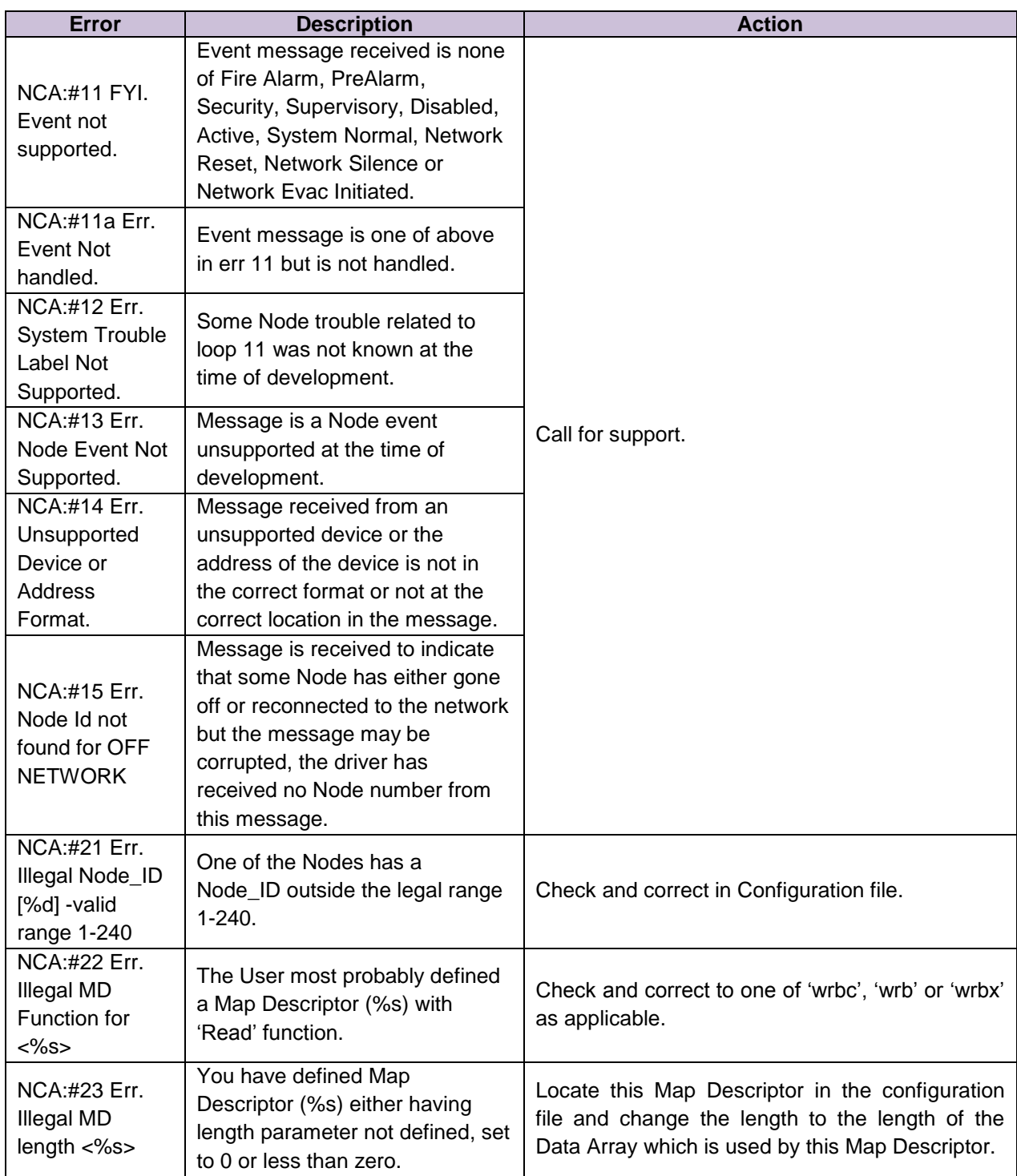

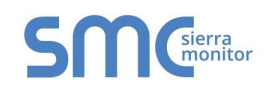

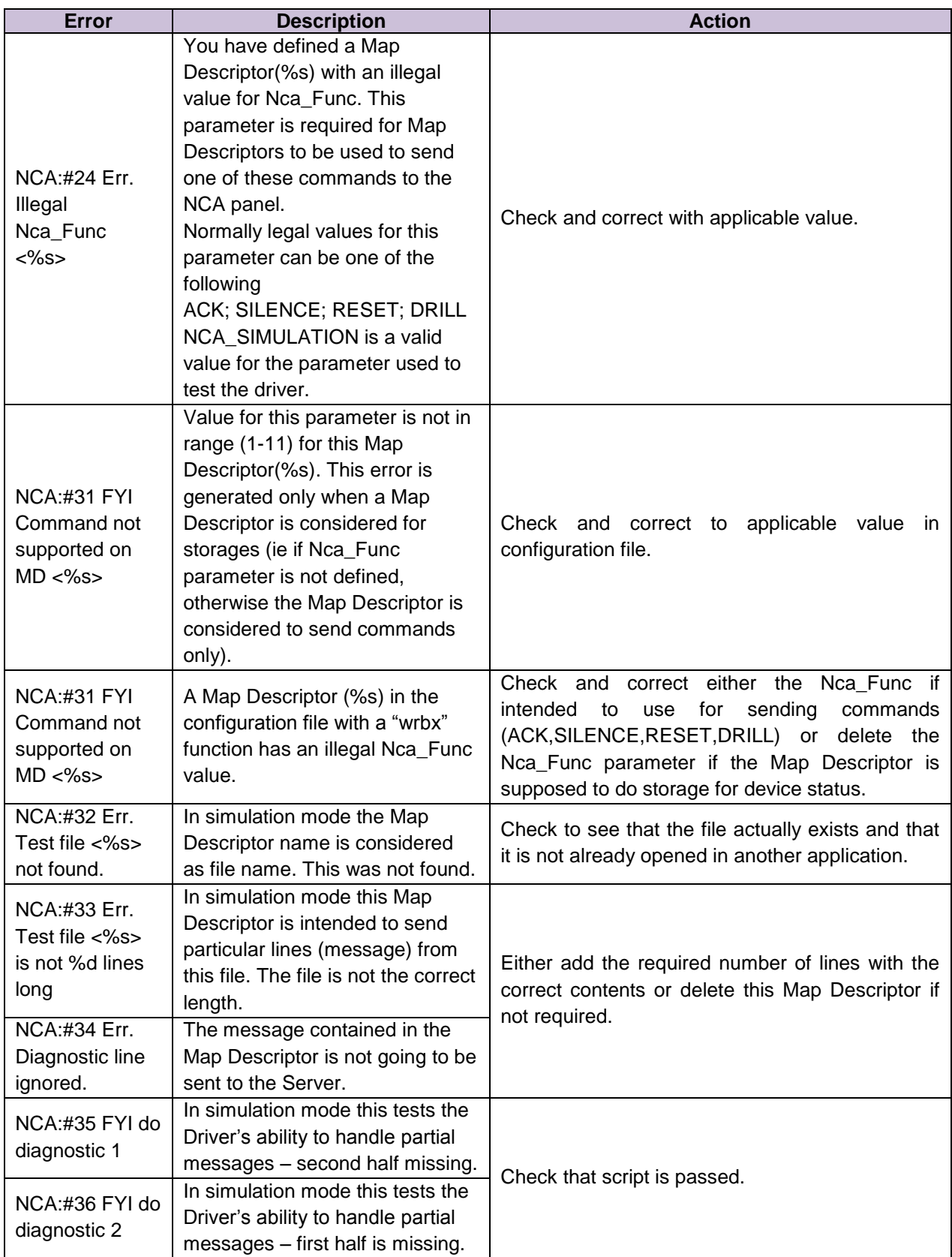

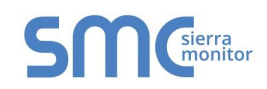

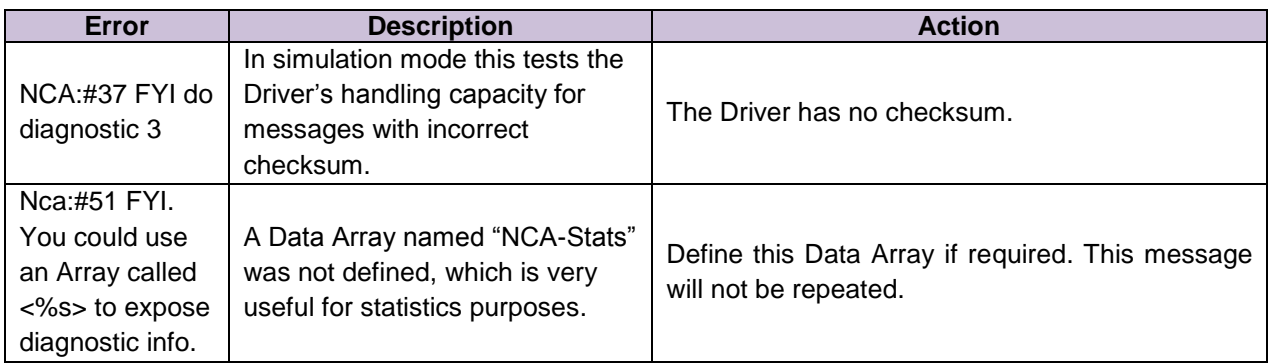

### <span id="page-22-0"></span>Appendix C.1. FieldServer Statistics

The following table identifies statistics generated by the Notifier NCA serial driver and their meanings.

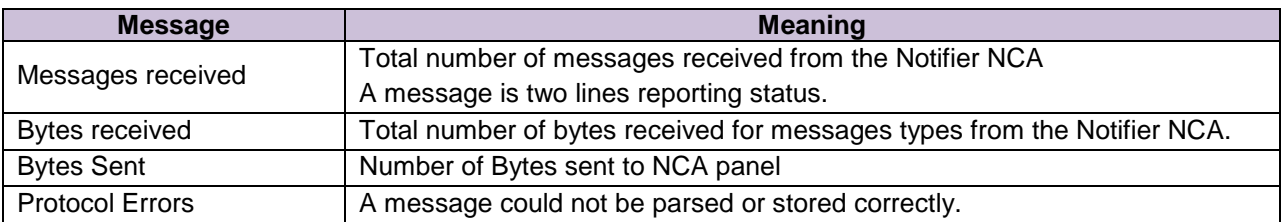

Additional statistics are available if the NCA-Stats Data Array is declared in the configuration file. (See Data Array examples above). Data Arrays can be viewed by reading the FieldServer's data with another device.

To calculate the address, the following formula should be used:

address = {statistic  $\text{Id#}+$  {port #}\*{100 stats per port}

The following table lists the additional statistics recorded by this driver. These statistics may be useful in tracing problems and upgrading the capabilities of the driver. Some ID's are not being used currently which may cause discontinuity between ID's, but may be useful in future.

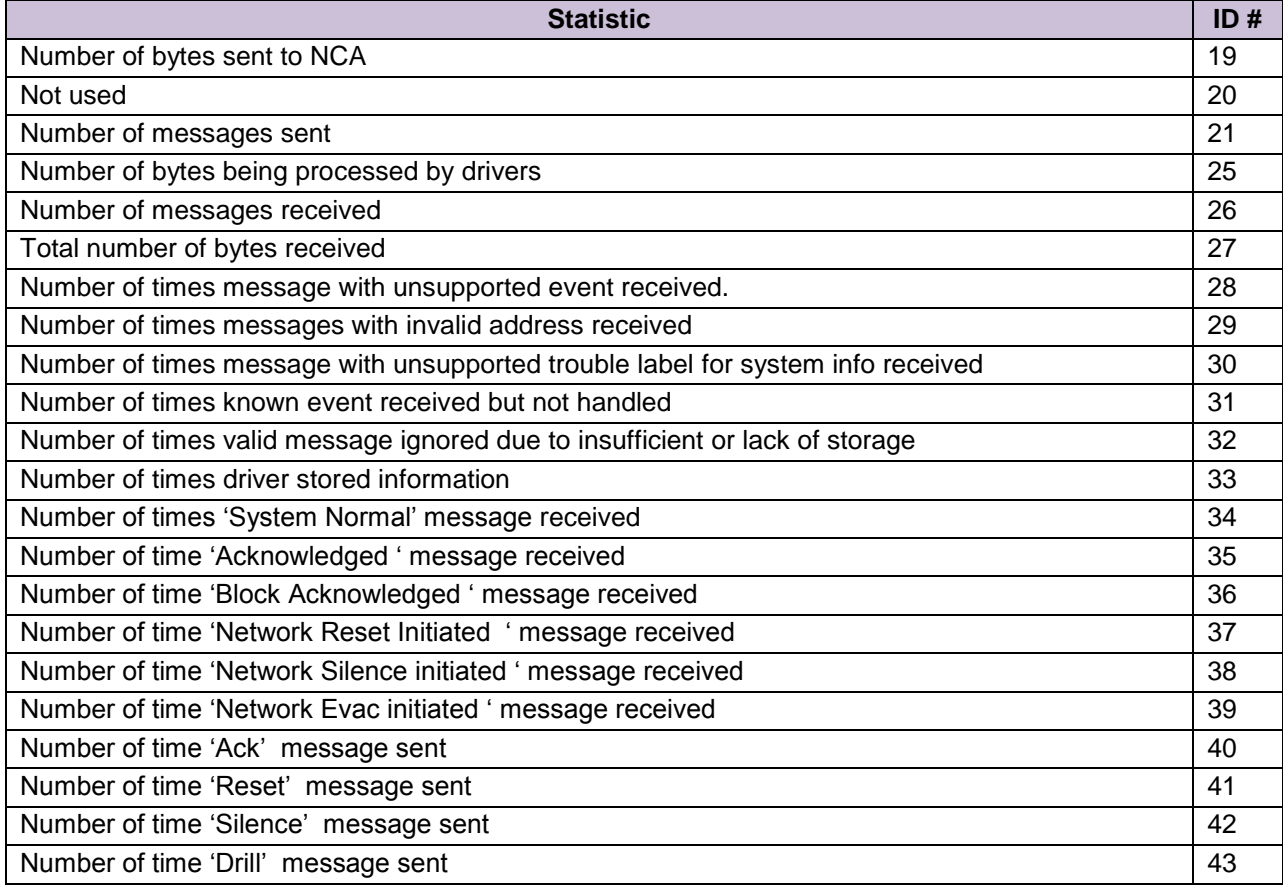